#### DRAHTLOSNETZWERK SKHRO-HOTSPOT

Mit Ihrem Patientenzugang zu unserem Draht losnetzwerk haben Sie die die Möglichkeit, im Internet zu surfen, E-Mails zu senden und zu empfangen sowie über IPsec Verbindungen zu Ihrem Firmennetzwerk aufzubauen.

In folgenden Stationsbereichen/Gebäuden steht Ihnen WLAN – teilweise nach ärztlicher Genehmigung – zur Verfügung:

#### **A5 B1 B5 B6 B7 B9**

Wir bitten Sie, folgende Dinge bei der Nut zung zu beachten. Es können nicht alle Funk tionen zur Verfügung gestellt werden, die Sie von Ihrem privaten Internetanschluss kennen. Zudem kann die Übertragungsgeschwindig keit schwanken. Im Übrigen gelten die Allge meinen Nutzungsbedingungen.

Der Netzwerkname (SSID) SKHRO-HOT-SPOT steht als WLAN-Netz den Patienten zur Verfügung. Die Verbindung zum Access-Point kann mit den in Ihrem Endgerät integrierten, drahtlosen Netzwerkeinstellungsmöglichkeiten hergestellt werden.

Für den Zugang wird seitens des Kranken hauses kein Support angeboten.

Aus Sicherheitsgründen ist das Patienten-WLAN eingeschränkt auf die Protokolle HTTP, HTTPS, FTP, IMAP, IMAPS, POP3, POP3S, SMTP, IPsec. Einzelne Dienste können nicht freigeschaltet werden.

# GELÄNDEPLAN

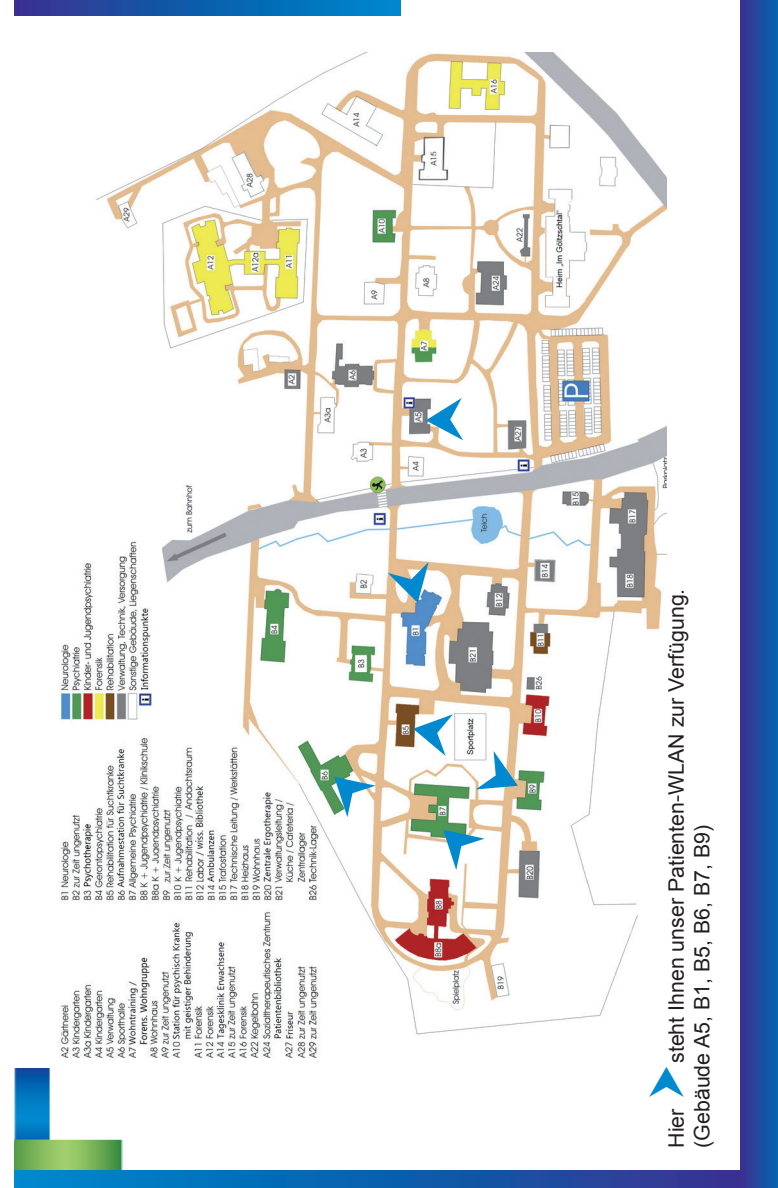

**Sächsisches Krankenhaus Rodewisch** Zentrum für Psychiatrie, Psychotherapie, Psychosomatik und Neurologie Bahnhofstraße 1 08228 Rodewisch

www.skh-rodewisch.de

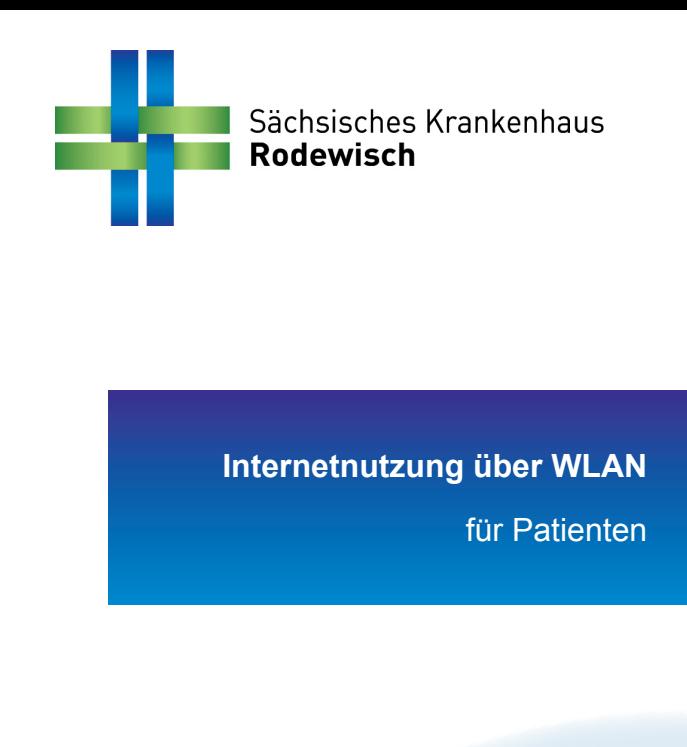

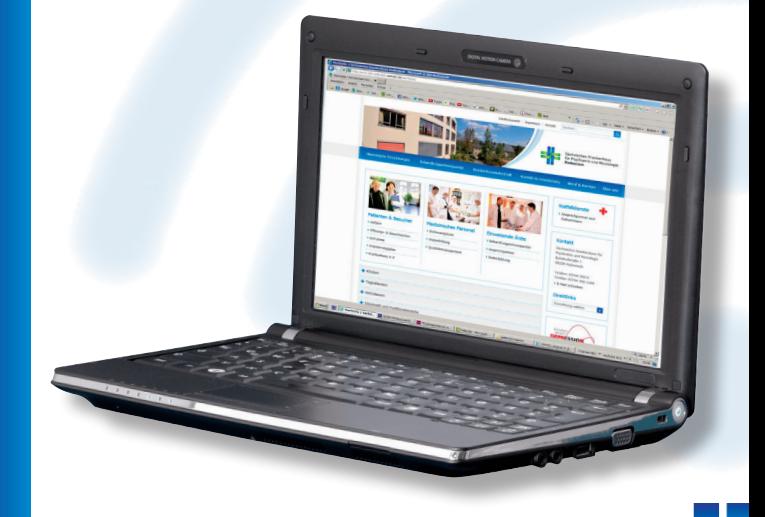

#### ALLGEMEINE INFORMATIONEN

Um als Patient unseren Internetzugang zu nutzen, benötigen Sie zunächst einen Voucher, den Sie beim Pflegepersonal der jeweiligen Station nach Genehmigung durch den behandelnden Arzt erhalten.

Der Voucher hat eine Gültigkeit von 7 Tagen ab Ausstellungszeit und kostet 5,- €.

Mit Erhalt des Vouchers bestätigen Sie unsere Nutzungsbedingungen, die Sie online auf der Startseite bzw. auf der Station einsehen können.

Bitte prüfen Sie vor Erhalt eines Vouchers, ob das Netz "SKHRO-HOTSPOT" in ausreichender Signalstärke verfügbar ist.

#### VORAUSSETZUNGEN

Folgende Bedingungen müssen für einen problemlosen Zugang erfüllt sein:

- Wireless LAN 802.a/b/g (in der Regel bei herkömmlichen Endgeräten vorhanden)
- WLAN muss aktiviert sein
- das Drahtlosnetzwerk "**SKHRO-HOTSPOT**" muss sichtbar sein

### **EINSTELLUNGEN**

Wichtige Einstellungen auf Ihrem Endgerät:

- Pop-up-Blocker im Browser unter  $\rightarrow$  Extras deaktivieren
- der Zertifikatswarnung zustimmen
- keine festen IP-Adressen und Proxyeinstellungen

## EINRICHTUNG

WLAN-Symbol in der Taskleiste anklicken.

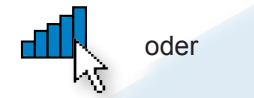

Netzwerk mit dem Namen **SKHRO-HOTSPOT** auswählen und auf → Verbinden klicken.

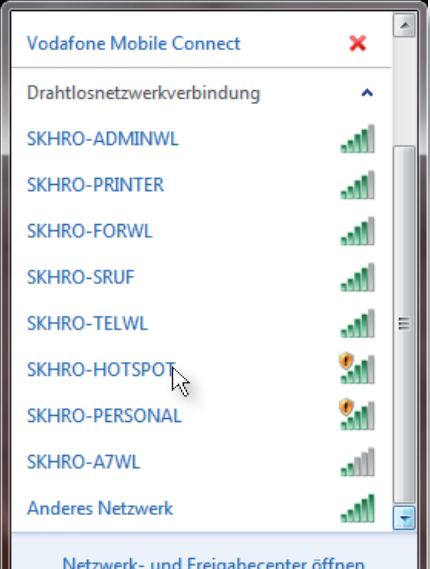

Die Verbindung wird hergestellt.

Starten Sie nun Ihren Internetbrowser, rufen Sie eine beliebige Website auf und geben Sie Sie die Anmeldedaten ein, die Sie auf Ihrem Voucher finden.

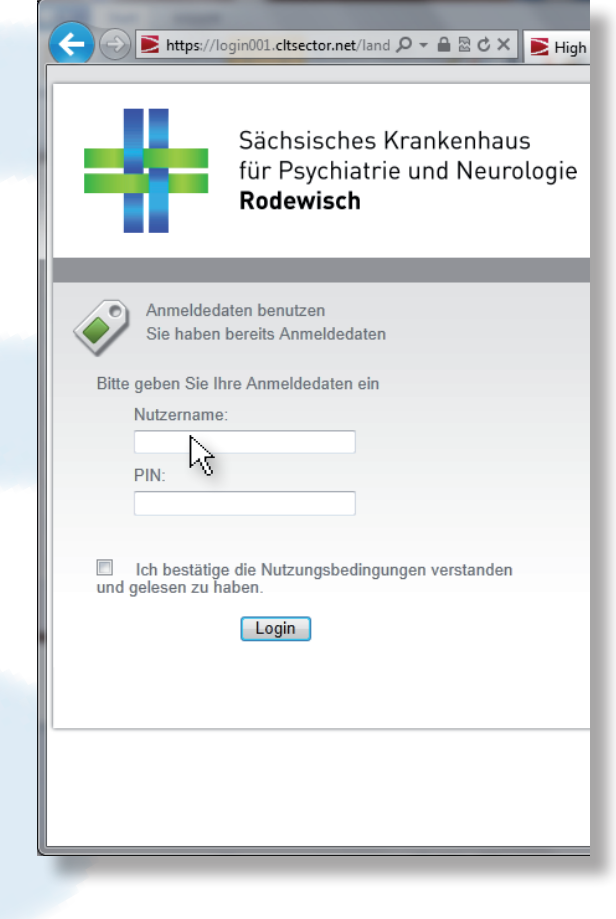